## Entrance examination fee payment

The payment process for the entrance examination fee is as follows. For details on preparation and payment methods, please refer to the Application Fee Payment System "Introduction."

# STEP1. Preparation

Prepare a computer and printer connected to internet.

## STEP2. Access the Application Fee Payment System

Please access the following URL to visit the website of the Application Fee Payment System. 【URL】<http://e-apply.jp/n/osaka-u-payment>

# STEP3. Input Applicant's Information

Make sure to confirm procedures and notes on the screen page, and enter required information.

- ① School, Division Type
- ② Applicant's Information (Name, address, etc.)
- ③ Application is completed.

Make sure to write down the receipt number (12 digits).

This number is required to confirm and print your application later.

- ④ Payment Methods
	- ・Convenience stores
	- ・ATMs of Post offices or Banks
	- ・Internet banking
	- ・Credit cards
- ⑤ the Receipt of Application Fee Payment

If you select "Convenience store" or " ATMs of Post offices or Banks " as the payment method, a number (the number of digits will vary from store to store; some stores may provide both a customer number and a confirmation number) will be displayed after making your selection. This number(s) is required for payment, so be sure to write it down. Please pay at a convenience store or a post office/bank ATM within the payment deadline.

A confirmation email will be sent to you after your application is completed. If you restrict email receptions, please change the setting to receive emails from the sender (@e-apply.jp). \*Note that there may be a case the email goes to junk mail folder.

\*No corrections and/or changes can be made after your application is completed.

Make sure that your application contents are all correct.

However, if you have not yet paid, you may make corrections by re-registering with the correct information.

\*Please note that if you choose to pay via credit card, payment will be completed at the same time you register your personal information.

\*Overseas residents can only pay by credit card and applicable online banking services. Payment cannot be made at convenience stores outside Japan.

# STEP4. Pay the examination fee

The deadline for the payment is four days after application (including the application date). Note: If payment is not made before the deadline, your application will be automatically cancelled. Also, be aware that this payment period is shorter for those who applied just before the application deadline.

1.Paying with a credit card

You can select and pay during the online application.

【Credit cards available for the payment】

VISA, Master, JCB, AMERICAN EXPRESS, MUFG, DC, UFJ, NICOS

The payment can be completed during the online application.

### 2.Paying by internet banking

After your online application is registered, the page will shift to the site of the bank you chose. Make the payment as instructed on the screen.

\*Required your bank account is registered for internet banking.

The payment can be completed online.

3.Paying at convenience stores

Write down the number displayed after your online application is registered, and pay at any

one of the following convenience stores.

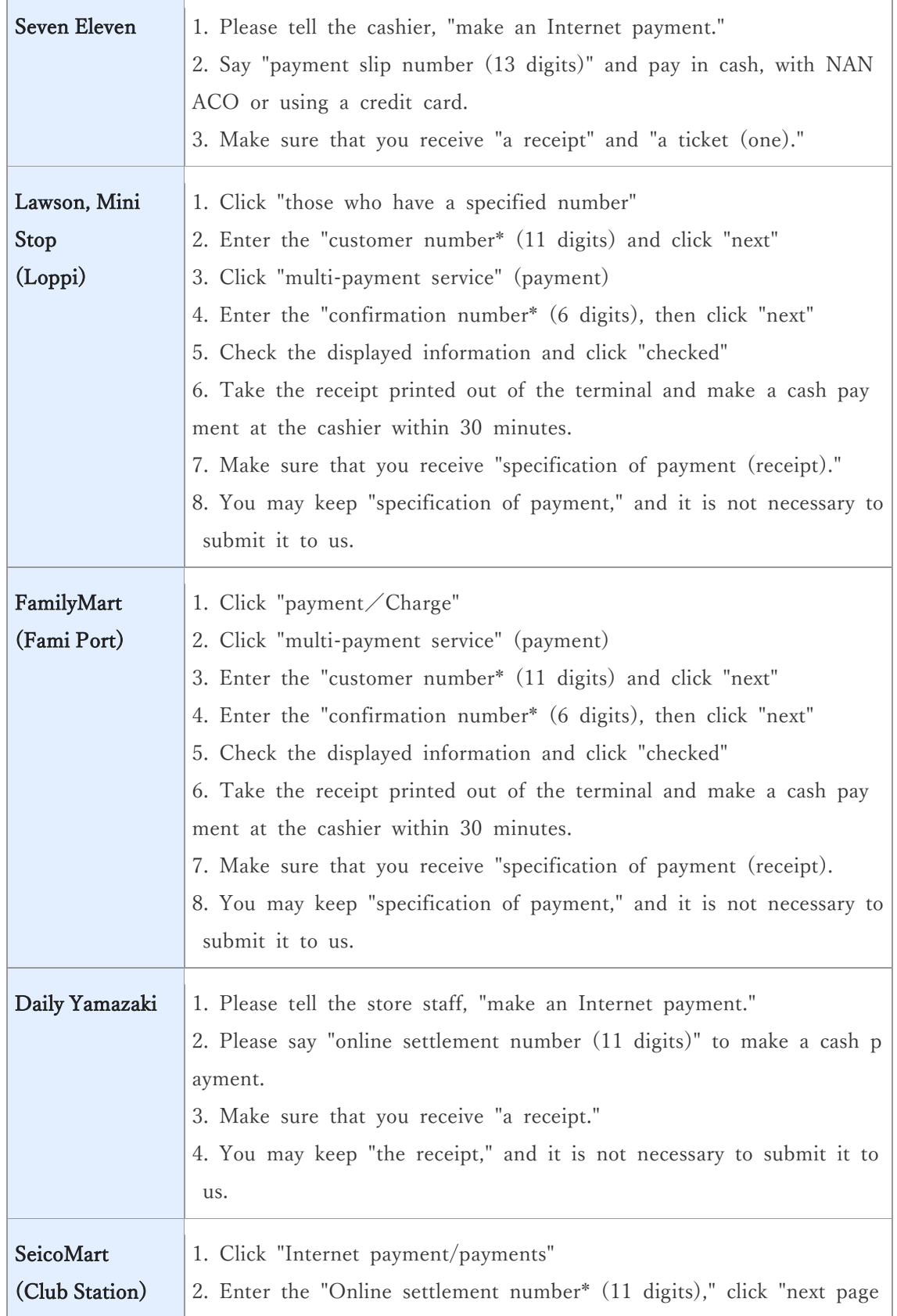

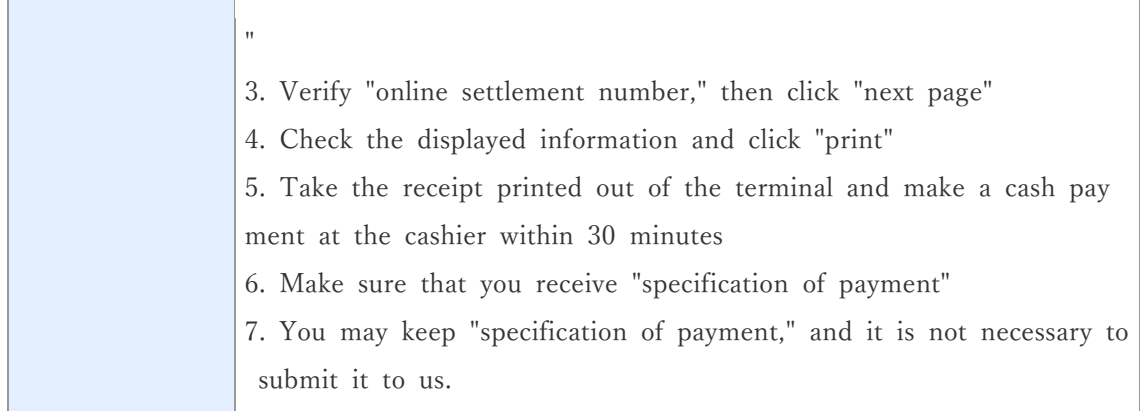

### 4.Paying at ATMs with Pay-easy option

Write down the number displayed after your online application is registered, and pay at any one of the ATMs with Pay-easy option as instructed on the screen.

\*Banks with Pay-easy option can be checked on the [Selection of Payment Method] page.

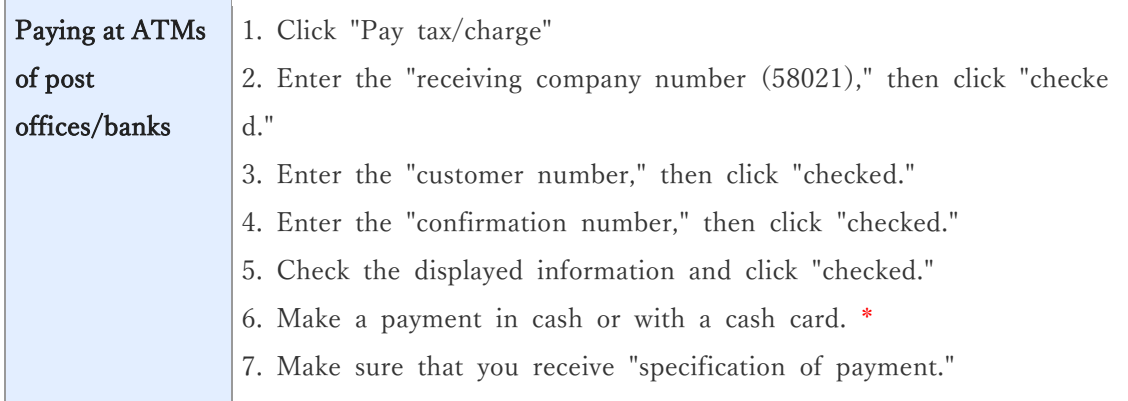

\*When using Japan Post Bank / Bank ATM, if the amount exceeds 100,000 yen in cash, please pay with a cash card. If you use a convenience store, you can pay up to 300,000 yen in cash.

Enter necessary information as instructed on the screen of the terminal or ATM, check the information displayed, and make the payment.

### **STEP5.** Print out the Receipt of Application Fee Payment

After the payment is completed, print the documents downloadable on A4 size paper, and send the Receipt of Application Fee Payment with other documents within the application period.

\* Please refer to the application guidelines for the mailing address, deadline, and required documents.

\* After your application is accepted, your screening fee and application documents will not be returned except for special circumstances.

\* Osaka University refuses to answer any questions whether the application documents have reached us or not. Please confirm the delivery status by yourself by checking the website of the mail service company, etc.

### <Payment completed> Caution regarding application and payment

To complete your application, you must mail in the required application documents described in the student recruitment guidelines along with the proof of payment for the examination fee. The application is not completed simply by registering.

Payments can be made at any time of day. Business hours may vary depending on where you make your payment (convenience store, ATM, etc.). Please mail the required documents within the time specified in the application guidelines. Also be sure to give yourself plenty of time to prepare and send in your application.

### ●Exemption of Application Fee for the Victims of Natural Disasters

In order to reduce financial burden and provide educational opportunities to prospective students affected by natural disasters, Osaka University will take the following special measure, namely exemption of the entrance examination fees payment.

\*Note: Non-regular students such as credited auditors are not eligible for this exemption.

Please visit the official website of Osaka University for more details.

【URL】https://www.osaka-u.ac.jp/ja/admissions/information

In this case, the Application Fee Payment System cannot be used. Please contact the office listed in this guideline and follow the instruction.

### ●Refund of Application Fee

Application fees are not refundable except in the following cases.

(a) In case the applicant did not submit the application documents or the application documents were not accepted.

(b) In case the applicant made a duplicate payment by mistake.

## <Inquiries about This Web Site and Its Operation>

Learning and Education Application Service Support Center

( Operating company : Disco Inc. )

E-Mail: cvs-web@disc.co.jp

\* We cannot answer questions regarding entrance exams and universities.

## <Please contact us if you have any questions.>

If you have any questions regarding the entrance examination, please contact the inquiry address mentioned in the application guidelines.